## **Garakabu2: A Formal Verification Tool for ZIPC**

Weiqiang Kong, Kyushu University, Japan

[Jointly developed by] Fukuoka IST & CATS Co. Ltd. & Kyushu University of Japan

> [With technical supports from] AIST of Japan

Industry Day Program of FM2012 August 30, 2012

### **Outline**

- Garakabu2 and ZIPC A general introduction
- The SMT-based BMC approach in Garakabu2
- Towards practical usability for on-site software engineers

### **Outline**

● Garakabu2 and ZIPC – A general introduction

The SMT-based BMC approach in Garakabu2

Towards practical usability for on-site software engineers

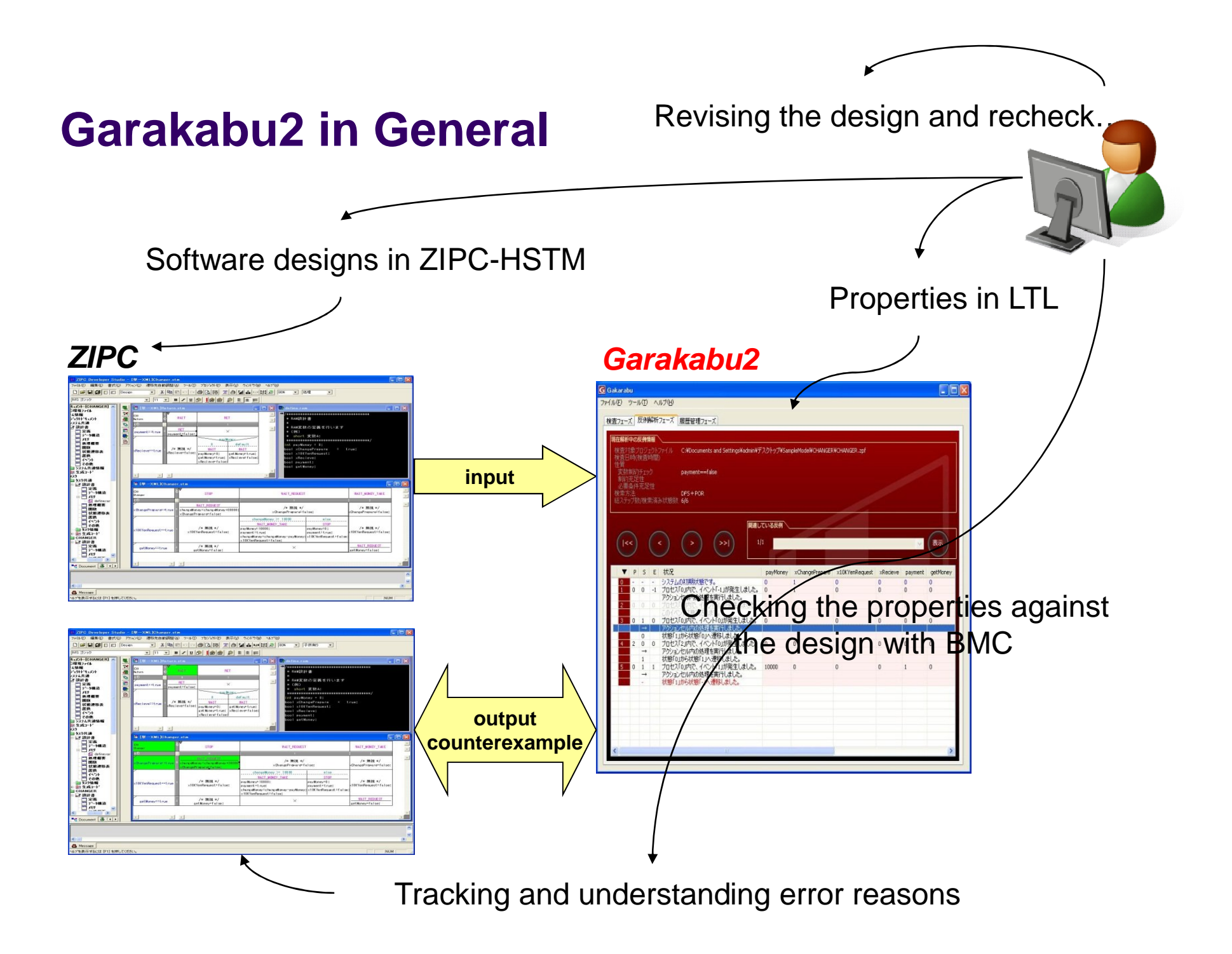

#### **Features of Garakabu2**

- Designs developed with ZIPC can be checked as they are Easy to use: no need to learn a 2nd MC specific description language
- Traces of CX can be illustrated in ZIPC
	- Easy to understand: relatively easier to understand the reasons for errors
- Previous MC results can be saved and replayed
	- Easy to make a later confirmation for previous designs/checks (traceability)
- LTL properties can be specified more intuitively
	- □ Write/Draw LTL properties by patterns or figures (with SpecEditor of AIST)

#### **Our intention:**

Make Garakabu2 an easy-to-use formal verification tool for on-site software engineers who have not much knowledge in formal methods.

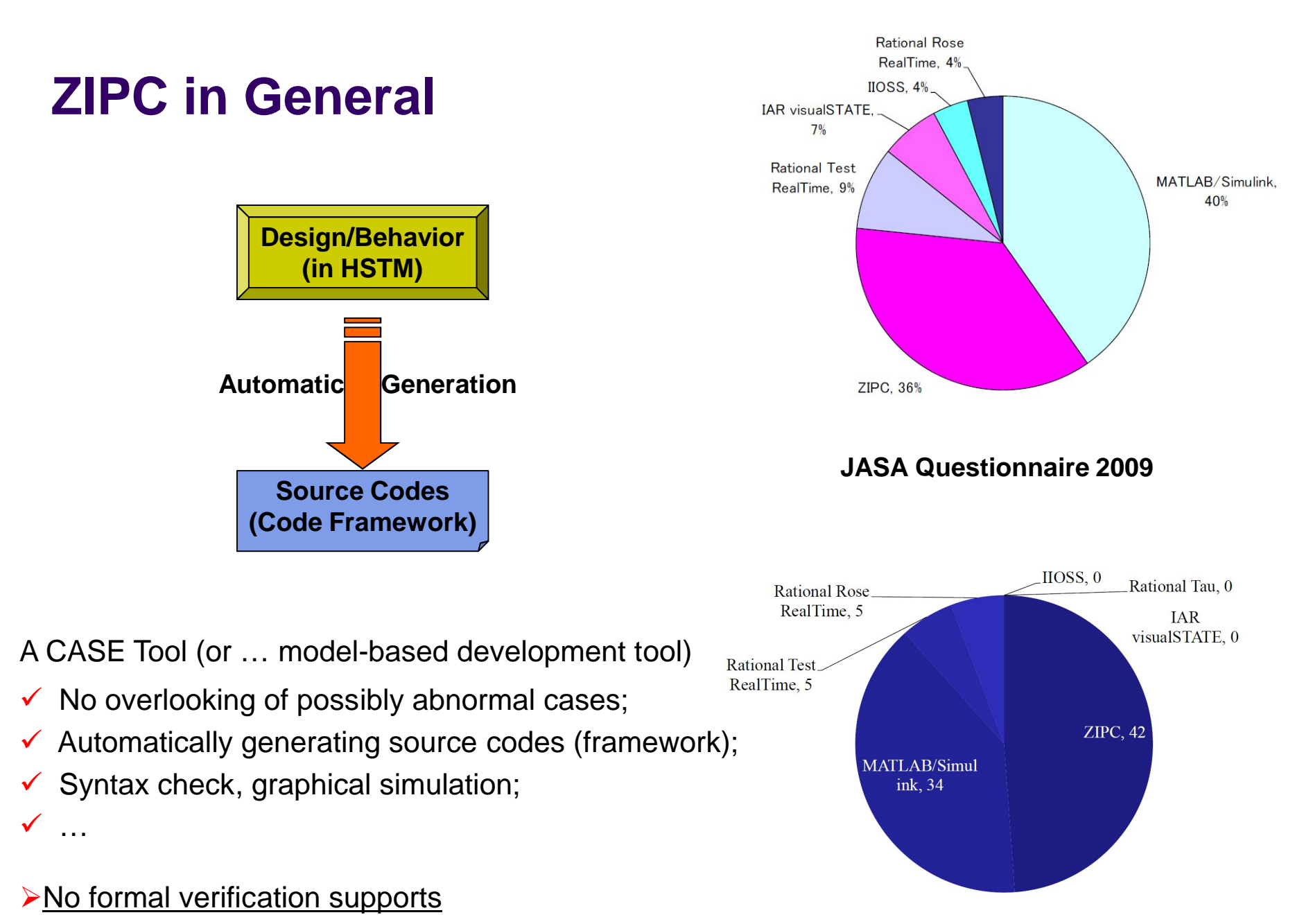

**JASA Questionnaire 2010**

## **Hierarchical State Transition Matrix (HSTM)**

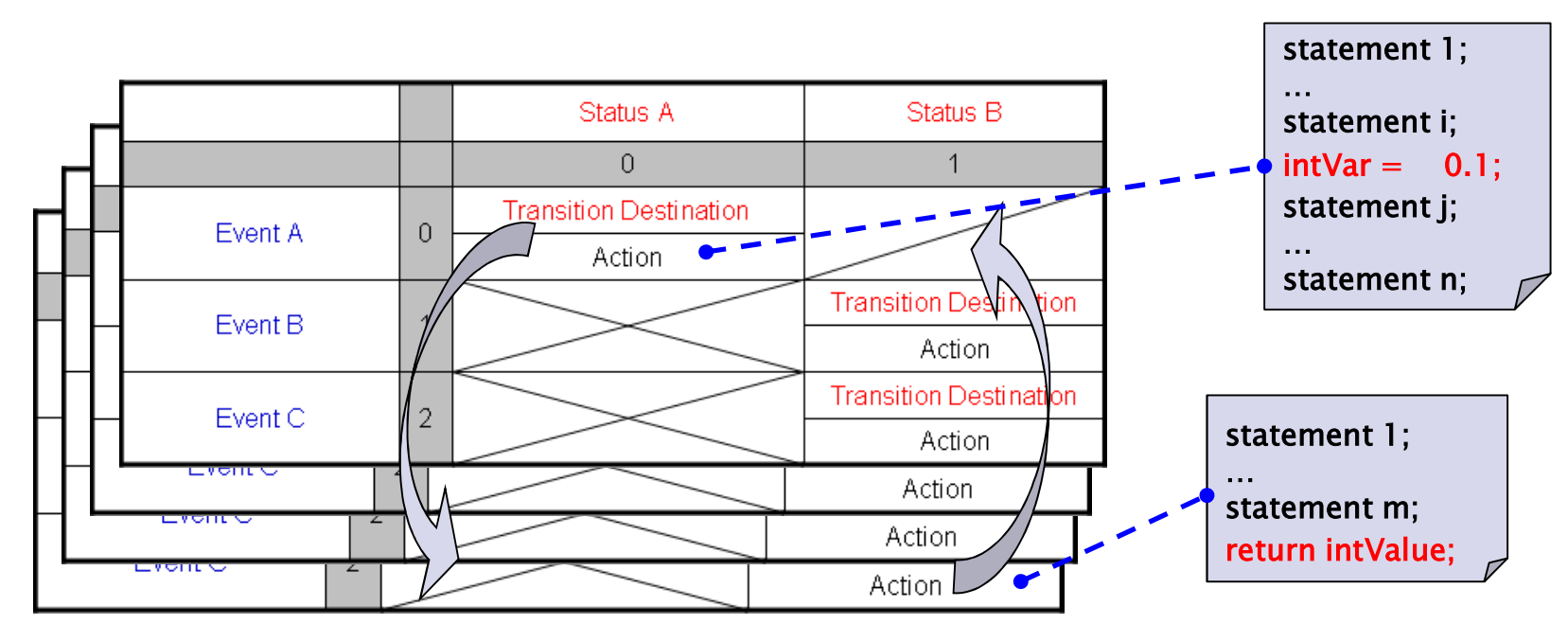

• STM is a table that captures an object's behaviors under event-state match;

- An HSTM is a set of STMs organized in a hierarchical structure with calling-to and returning-from the execution of Child STMs;
- An HSTM design is a set of HSTMs executing in an interleaving manner.

#### **A Simplified Money-Exchange Machine (MEM) in HSTM**

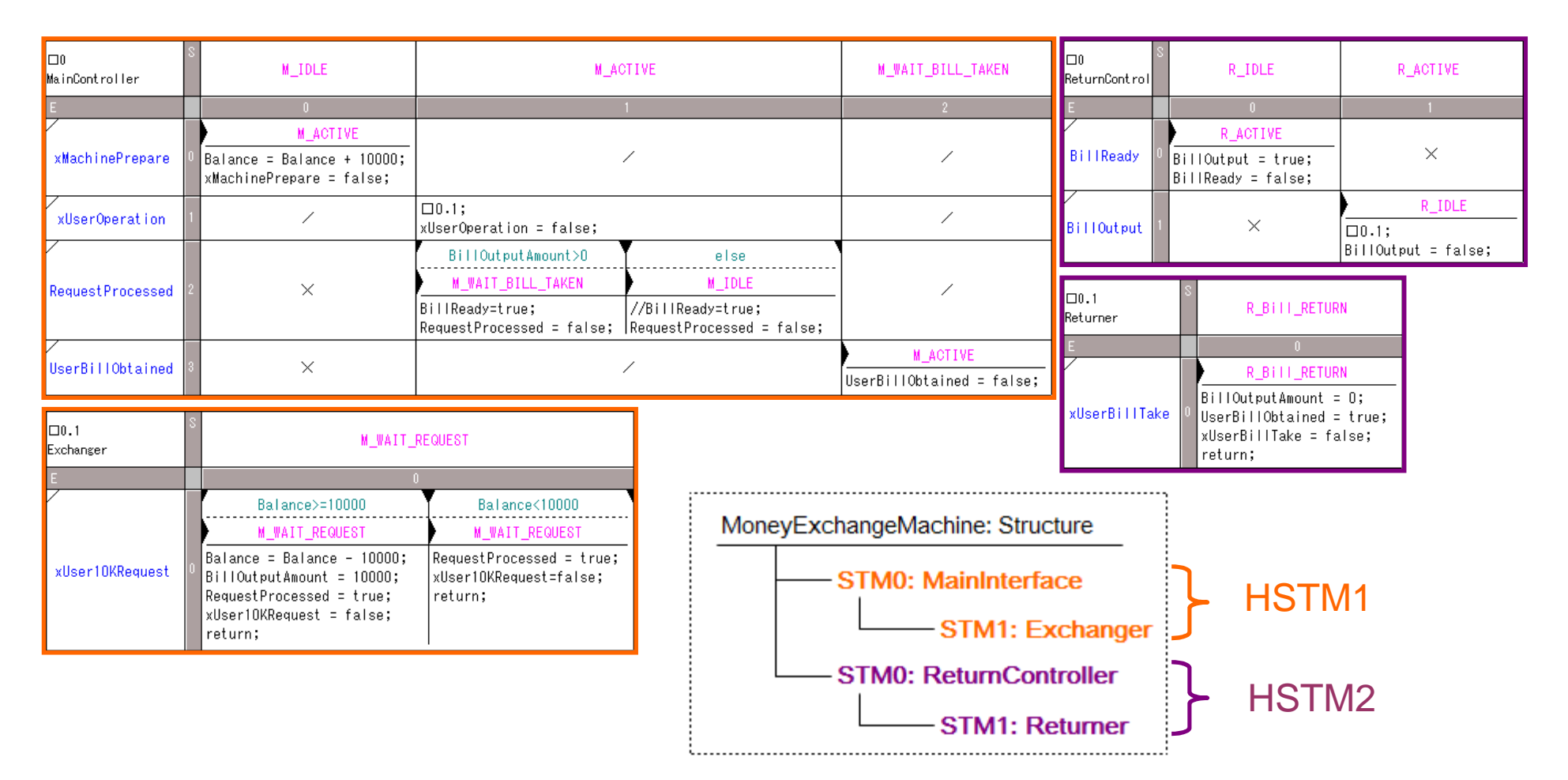

HSTM1**:** Specifies interaction with users and actual bill exchange functionality; HSTM2: Specifies exchanged bill payback functionality.

# **ZIPC – Image Demo (Japanese)**

## **Outline**

Garakabu2 and ZIPC – A general introduction

#### The SMT-based BMC approach in Garakabu2

Towards practical usability for on-site software engineers

## **SMT solving and SMT solvers**

- SMT (Satisfiability Modulo Theories) Solving Technique A technique of deciding satisfiability of a given quantifier-free formula, i.e., finding a variable-assignment that makes the formula TRUE.
- **SMT Solvers**

**CVC3** (New York Univ.), Yices (SRI International), Z3 (Microsoft), etc.

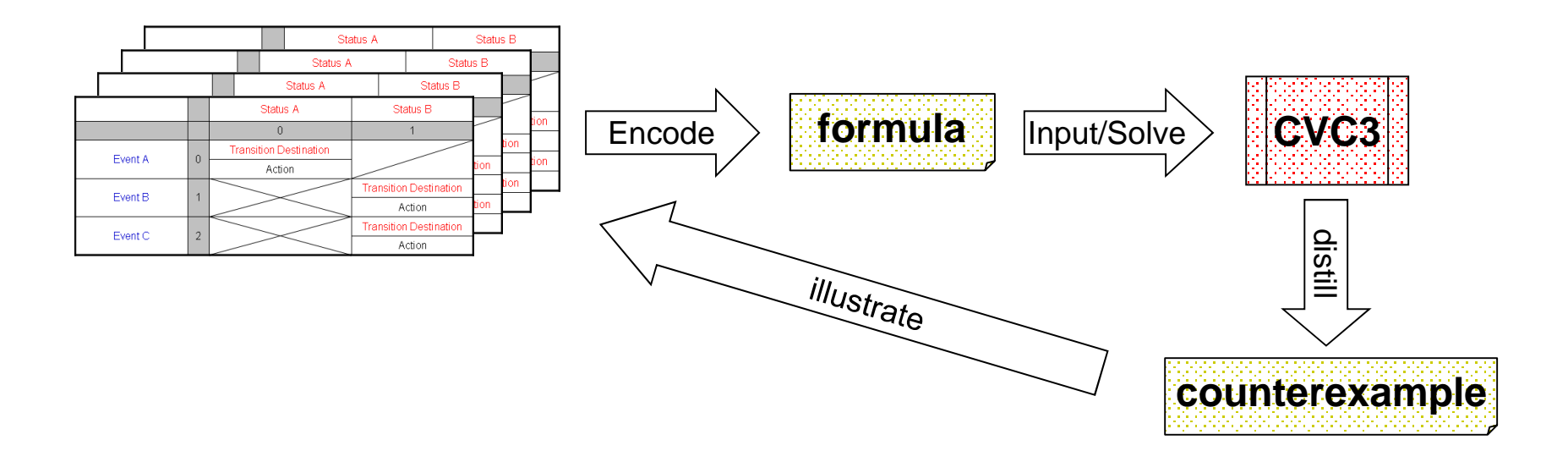

#### **Basic ideas for the encoding in Garakabu2**

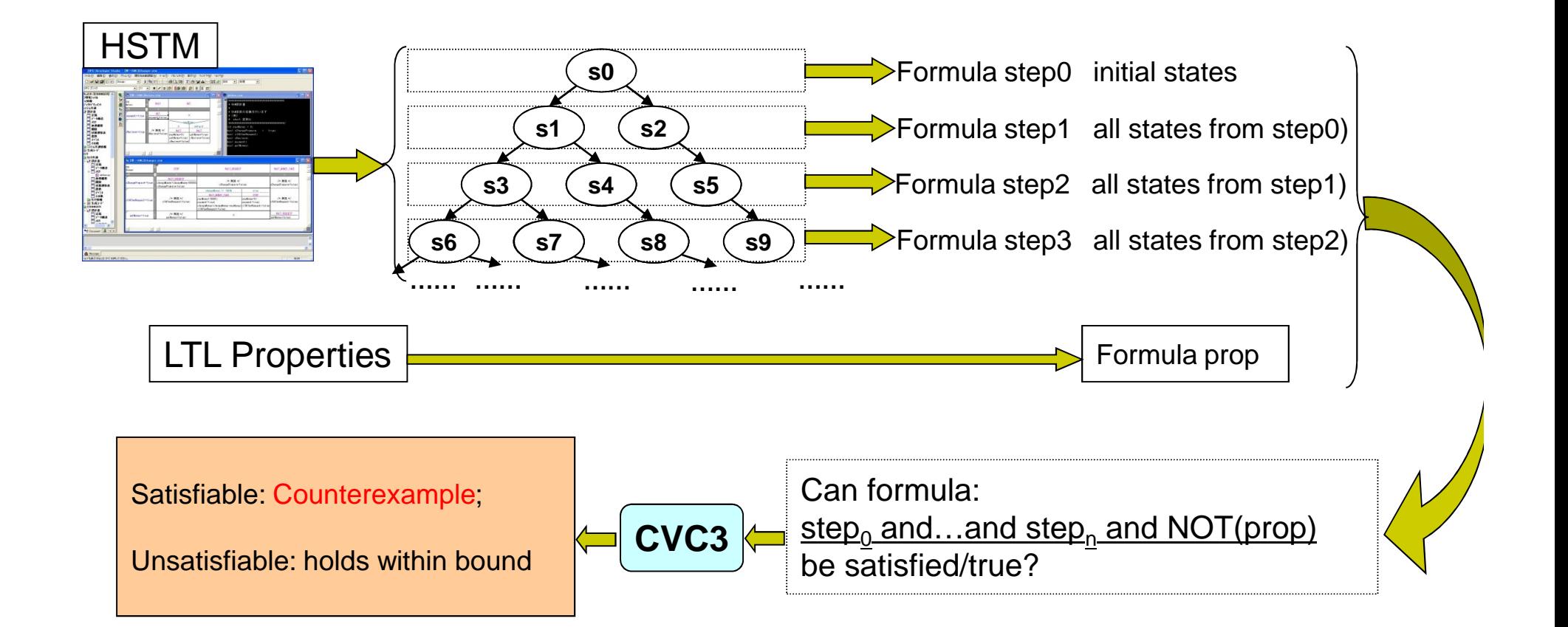

#### **Basic Ideas (Informal) for Encoding an HSTM Design**

#### Basic Encoding Rules

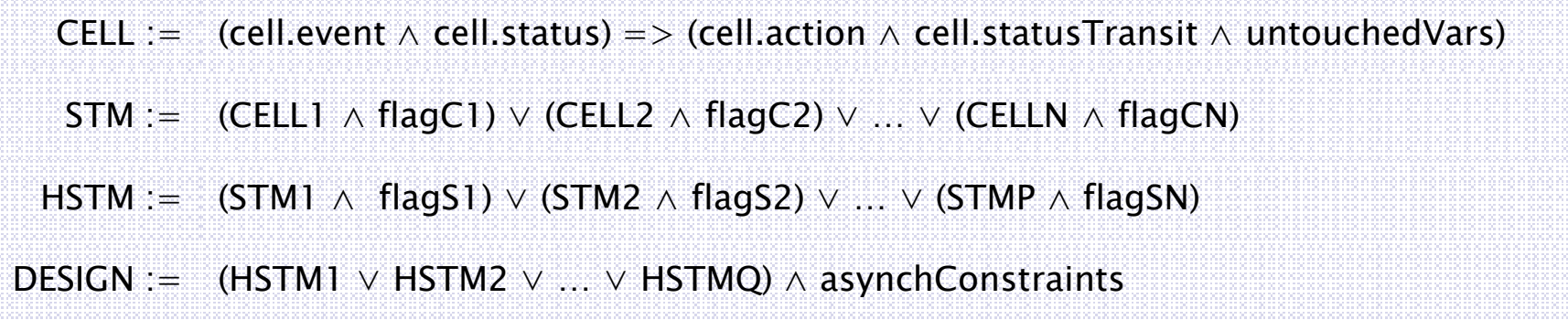

Formula asynchConstraints is defined on flag variables to restrict the interleaving execution manner.

There are many subtle, but not technically difficult, details for encoding.

#### **Basic Ideas (Informal) for Encoding an HSTM Design**

Step 0 Formula (representing Initial States)

InitState := (var1<sub>0</sub> = initValueVar1) ∧ (var2<sub>0</sub> = initValueVar2) ∧ … ∧ (varM<sub>k</sub> = initValueVarM)

Step k Formula (representing the set of states reachable at step k)

CELL<sub>K</sub> := (cell.event<sub>K-1</sub>  $\land$  cell.status<sub>K-1</sub>) => (cell.action<sub>K</sub>  $\land$  cell.statusTransit<sub>K</sub>  $\land$  untouchedVars<sub>K</sub>)  $STM_{K} := (CELL1_{K} \wedge flagCI_{K}) \vee (CELL2_{K} \wedge flagC2_{K}) \vee ... \vee (CELLN_{K} \wedge flagCN_{K})$  $HSTM_k := (STM1_k \wedge flagSI_k) \vee (STM2_k \wedge flagS2_k) \vee ... \vee (STMP_k \wedge flagSN_k)$ DESIGN<sub>K</sub> := (HSTM1<sub>K</sub> ∨ HSTM2<sub>K</sub> ∨ ... ∨ HSTMQ<sub>K</sub>) ∧ asynchConstraints<sub>K</sub>

Formulas cell.action<sub>k</sub> and untouchedVars<sub>k</sub> are defined using variables that belong to either step k or step k-1.

Hierarchical structure is represented by flag variables and changes of their values.

## **Basic ideas for accelerating BMC in Garakabu2**

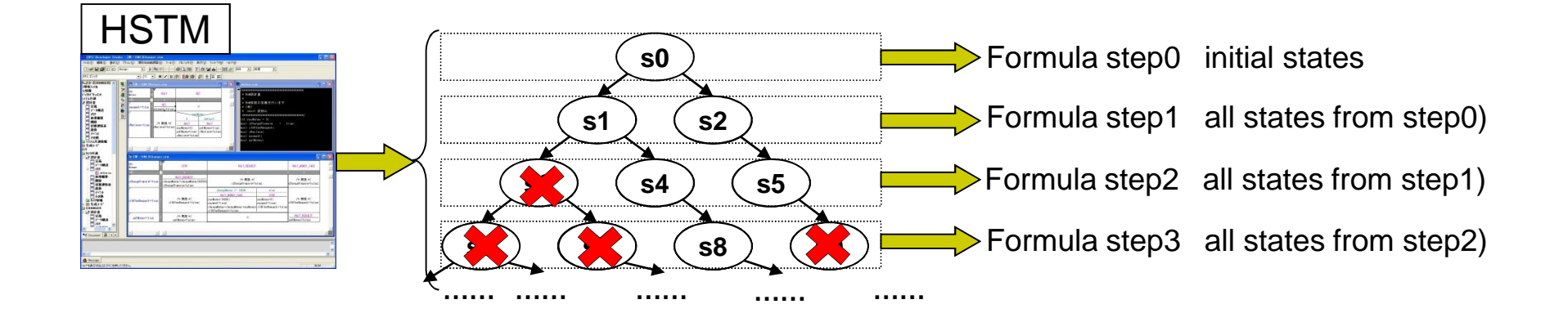

- $\triangleright$  Avoid encoding all transitions in step<sub>k</sub> by explicitly pre-traversing the state space.
- Stateless traversing; only interested in transitions executable in step<sub>k</sub>.

- $\triangleright$  Saturation may happen for deep BMC bounds.
- $\triangleright$  Generally becomes faster, especially for safety properties.

#### **Outline**

Garakabu2 and ZIPC – A general introduction

The SMT-based BMC approach in Garakabu2

Towards practical usability for on-site software engineers (with demo of Garakabu2)

## **Step 1: Input ZIPC-HSTM designs into Garakabu2**

 $\triangleright$  Syntax errors or specifications that could not be handled by Garakabu2 will be reported and pinpointed.

#### **Step 2: Select STMs to be checked**

- $\triangleright$  It is possible to select and check partial designs that are of interesting
- $\triangleright$  Partial selection that violates predefined rules are not allowed
	- $\triangleright$  E.g., it is not allowed to select a child STM, whose parent STM is not selected but STMs of other tasks are selected.

### **Step 3: Set initial/threshold values for variables**

- Garakabu2 automatically reads initial values defined in ZIPC RAM file;
- $\triangleright$  It is possible to set the min/max values of variables (optional)

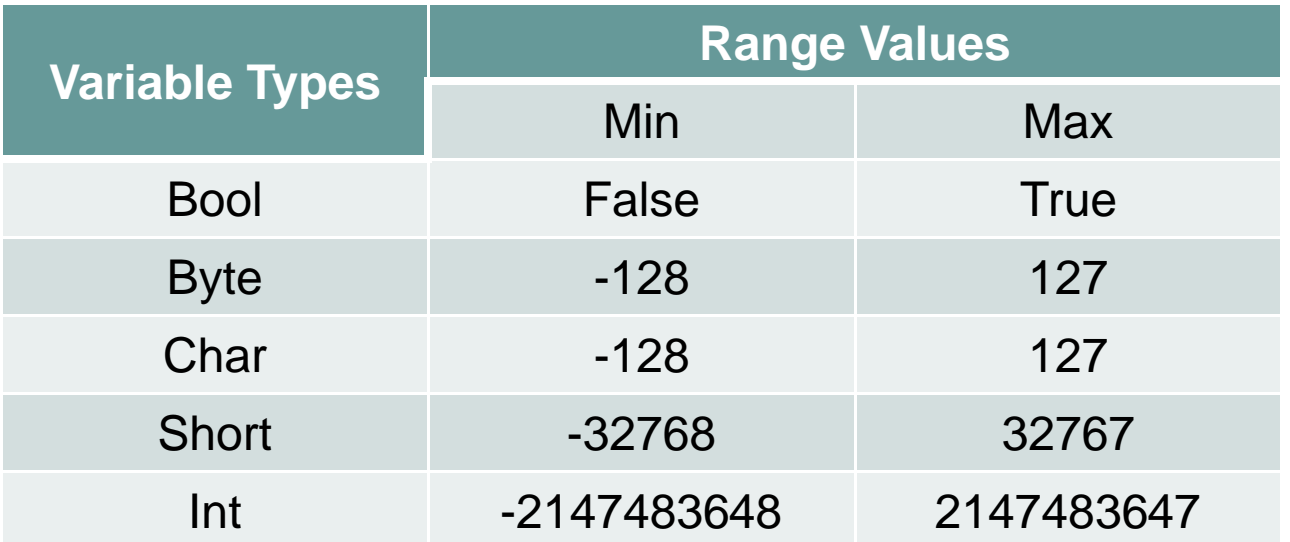

#### **Step 4: Input properties to be checked**

#### $\triangleright$  Supported properties

- $\triangleright$  Reachability of Invalid Cells;
- **EXECUTE:** Seneral LTL properties;
- > Deadlock;
- $\triangleright$  Range values violation;
- > HSTM-specific properties:
	- $\triangleright$  Correlation between status of different STMs

## **Specify LTL properties by patterns**

- $\triangleright$  It is difficult to specify LTL properties correctly
	- $\triangleright$  Property in text:

*Before the bill exchanged for a previous session is taken, no new to-be-exchanged bills could be inserted into the machine.*

#### $\triangleright$  Property in LTL:

[G](((sigBillExchanged == true) && !(exchangeTaken == true) &&  $[F](ext{exchangeTaken} == true))$  =>  $((sigExchangeOK == false) [U] (exchangeTake == true)))$ 

- $\triangleright$  SpecEditor under-development in AIST of Japan
	- $\triangleright$  Specify LTL properties with Dwyer's LTL patterns
	- $\triangleright$  Specify LTL properties with graph drawing (AIST LTL Notations)

## **SpecEditor – Image Demo**

#### **Step 5: Read/Track the check results**

- $\triangleright$  After checking, the results in
	- $\triangleright$  Black indicates no counterexamples (within the bound)
	- $\triangleright$  Red indicates a counterexample
- $\triangleright$  By clicking a check result in red
	- $\triangleright$  Trace of the counterexample could be illustrated in ZIPC environment,
	- $\triangleright$  By which to confirm the undesired behaviors that violate the property

## **Step 6: Read/Replay previous check results**

- $\triangleright$  Previous check results are recorded for further confirmation.
	- $\triangleright$  Select the history management label,
	- $\triangleright$  Double-click a checking item to confirm the model, property, and results to help understand design revision history.

This is all Garakabu2 about.

Simple and Easy-to-use are what we expect!

## **Future work**

- $\triangleright$  Accelerating BMC implemented in Garakabu2;
	- $\triangleright$  Further integrating explicit model checking techniques into BMC
		- $\triangleright$  Preprocessing with explicit traversing and applying explicit abstraction techniques, e.g., partial order reductions etc.
- Extending HSTM components checkable by Garakabu2;
	- E.g., Concurrent states are not checkable by current Garakabu2
		- ▶ According to comments from practical users of ZIPC and Garakabu2
- (Further) Implementing SpecEditor;

……

# Questions and Comments?